## **MOVING AN EXISTING MODEL FROM TRAINING TO PRODUCTION (MyMT)**

(3 Elements to replace LM, model and recaser + init.final)

- **Testing through the web interface (WebTranslator)** 
	- $\circ$  The model which is currently published through the web interface (as defined in the **ConfigState.xml** file) is located in **olanto/prod/worksmt1**. If you want to use another folder, remember to adapt the ConfigState.xml file. The principle is to transfer the required model files from their original location in olanto/moses-irstlm-randlm /corpora\_trained/ towards their corresponding location in the production architecture of olanto/prod/worksmt1.

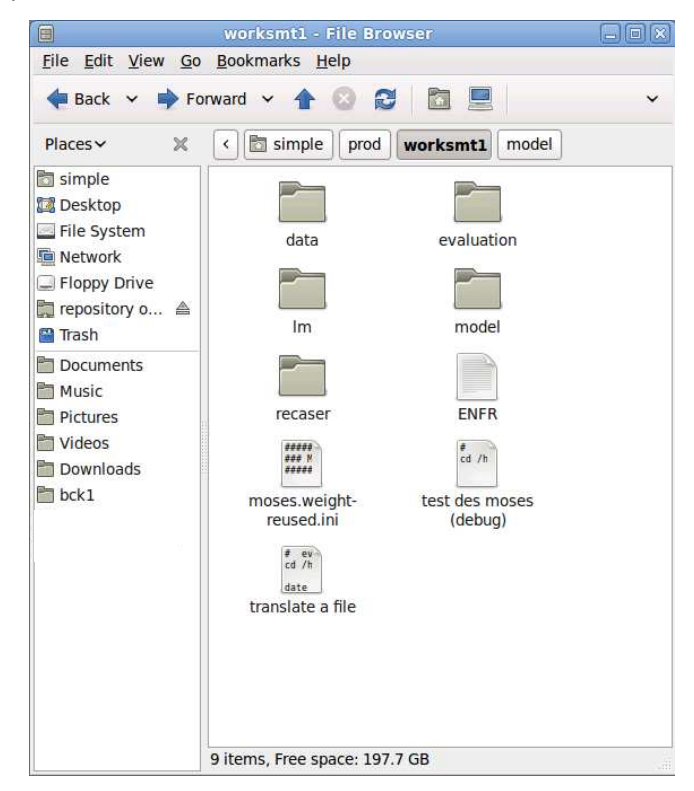

**Fig. 1 – Content of the "worksmt1" folder**

o In the **olanto/moses-irstlm-randlm/corpora\_trained/memmaps/[***model name***]/ [***sub-model name***]** folder, find all the files named **phrase\*** and **reordering\*** and copy them into the **olanto/prod/worksmt1/model** folder, as illustrated below:

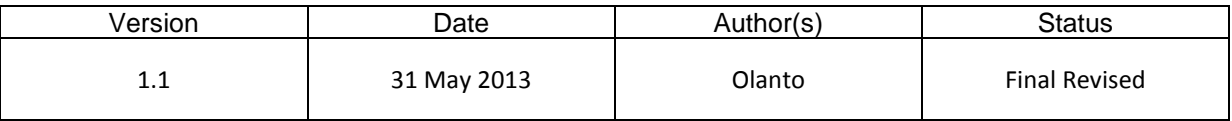

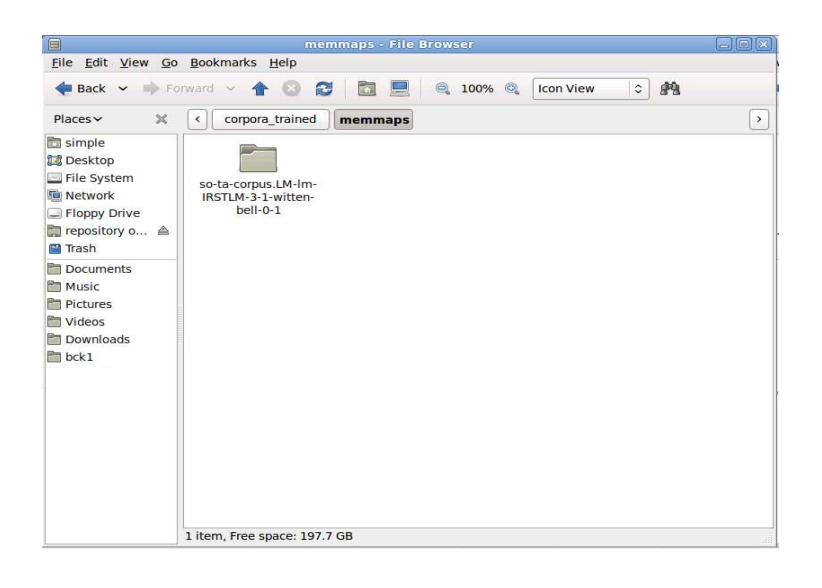

**Fig. 2 – Example of model name in the "memmapps" folder**

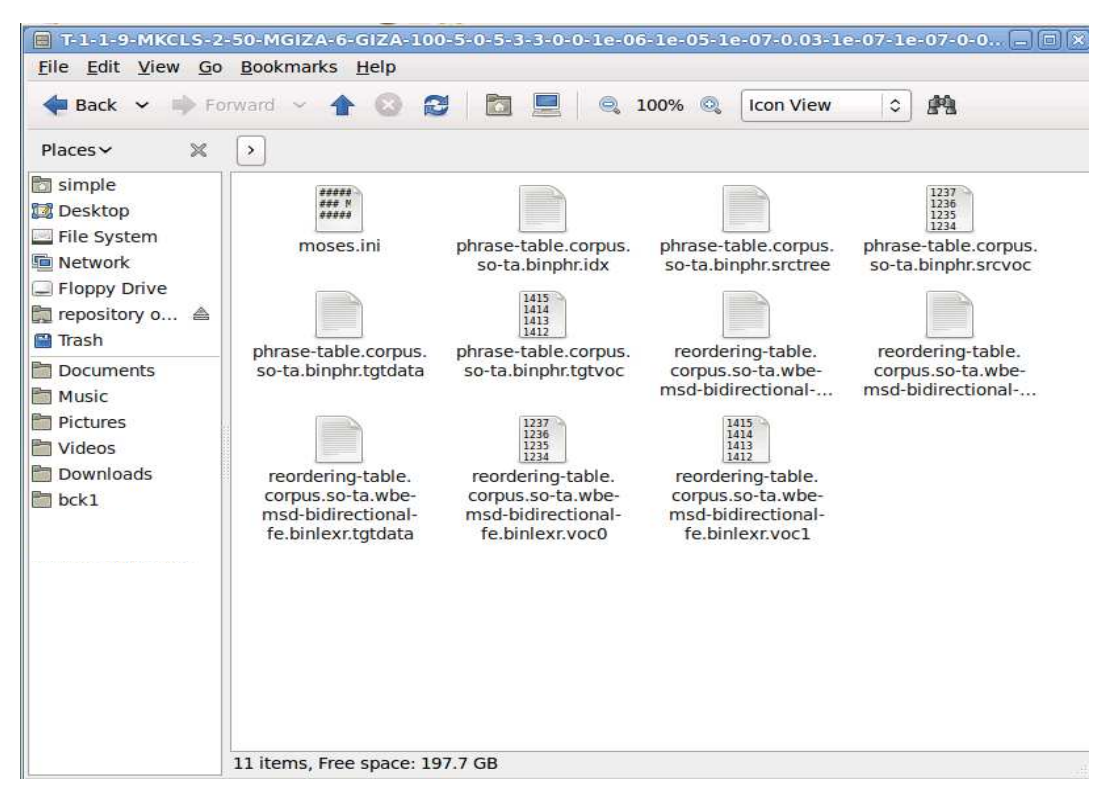

**Fig. 3 – Example of phrase\* and reordering\* files as copied in the olanto/prod/worksmt1/model folder** o In the **olanto/moses-irstlm-randlm/corpora\_trained/lm/ta/[***model name***]** folder, copy the file with a **.blm.mm extension** and paste it into the **olanto/prod/worksmt1 /lm** folder

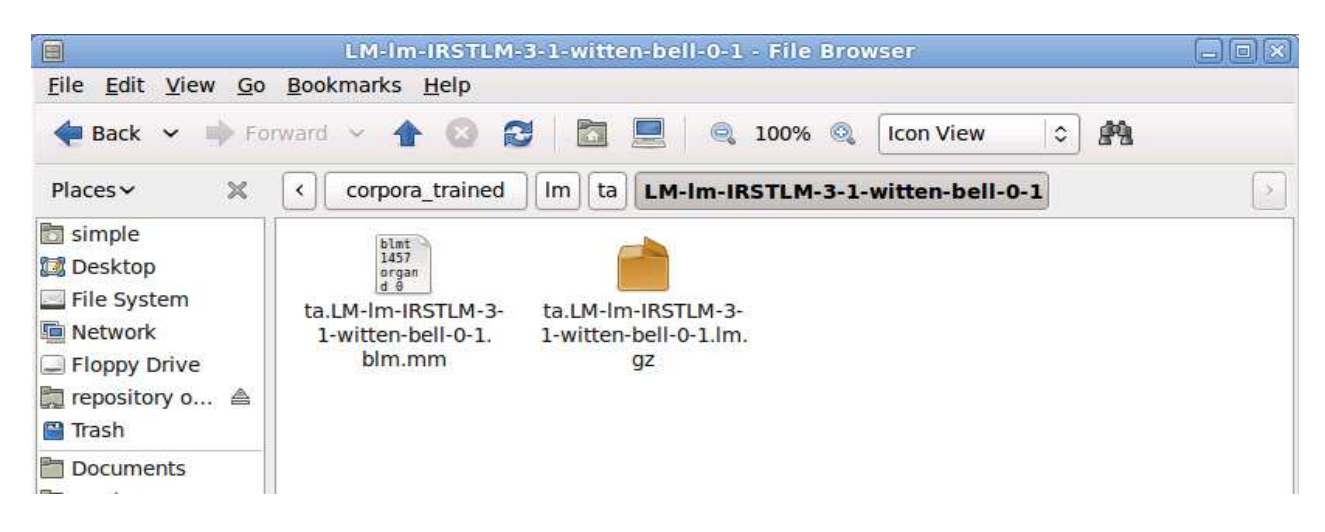

**Fig. 4 – Example of model name and of a file with a .blm.mm extension in corpora\_trained/lm/ta/[***model name***]**

- o In the **olanto /moses-irstlm-randlm/corpora\_trained/recaser/ta/[***model name***]**  folder, find the file named **cased.irstlm.ta.lm.blm.mm** and all the files whose name starts with **phrase-table\*** and copy them into the **olanto /prod/worksmt1/recaser** folder
- o In the **olanto /moses-irstlm-randlm/corpora\_trained/recaser/ta/[***model name***]**  folder, edit the **moses.ini** configuration file and copy the **two lines** highlighted in yellow in the example below. Then in the **olanto/prod/worksmt1/recaser** folder, edit the **moses.ini** file, identify the corresponding lines and replace them by the lines that you just copied. (It is suggested to proceed line by line).

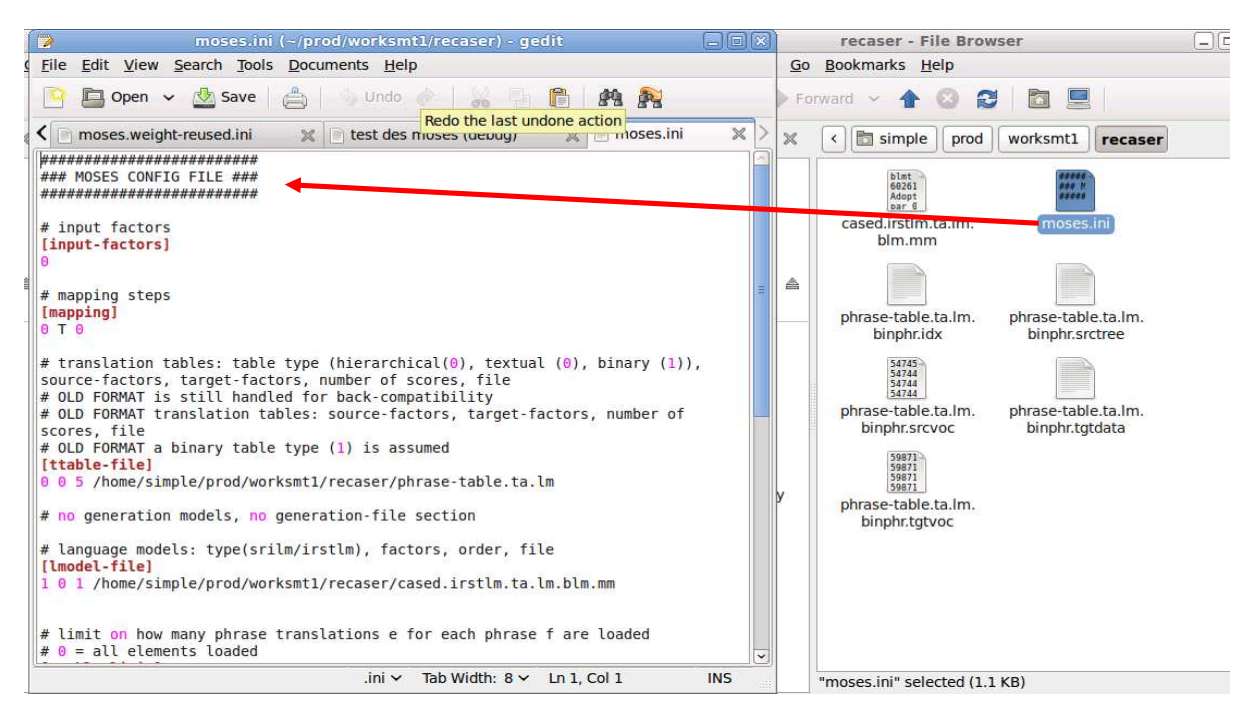

**Fig. 5 – Beginning of the moses.ini configuration file**

An example of content for that **moses.ini** file is proposed below; the two lines to be copied are highlighted in yellow:

```
######################### 
### MOSES CONFIG FILE ### 
######################### 
# input factors 
[input-factors] 
\Omega# mapping steps 
[mapping] 
0 T 0 
# translation tables: table type (hierarchical(0), textual (0), binary (1)), source-
factors, target-factors, number of scores, file 
# OLD FORMAT is still handled for back-compatibility 
# OLD FORMAT translation tables: source-factors, target-factors, number of scores, 
file 
# OLD FORMAT a binary table type (1) is assumed 
[ttable-file] 
0 0 5 /home/olanto/prod/worksmt1/model/phrase-table.corpus.so-ta 
# no generation models, no generation-file section 
# language models: type(srilm/irstlm), factors, order, file 
[lmodel-file] 
1 0 3 /home/olanto/prod/worksmt1/lm/ta.LM-lm-IRSTLM-3-1-witten-bell-0-1.blm.mm 
# limit on how many phrase translations e for each phrase f are loaded 
# 0 = all elements loaded 
[ttable-limit] 
20 
# distortion (reordering) weight 
[weight-d]
0.000567837 
0.0247842 
0.0344609 
0.102755 
0.0338603 
0.0653522 
0.0656568 
# language model weights 
[weight-l] 
0.0968661 
# translation model weights 
[weight-t] 
0.0985754 
0.0139325 
0.163059 
0.0102283 
0.0861211 
# no generation models, no weight-generation section 
# word penalty 
[weight-w]
-0.203781 
[distortion-limit] 
6
```
o In the **olanto /moses-irstlm-randlm/corpora\_trained/model/[***model name***]/[***submodel name***]** folder, edit the **moses.ini** configuration file and copy the **three lines** highlighted in yellow in the example below. Then in the **olanto/prod/worksmt1/model** folder, edit the **moses-final.ini** file, identify the corresponding lines and replace them by the lines that you just copied. (It is suggested to proceed line by line).

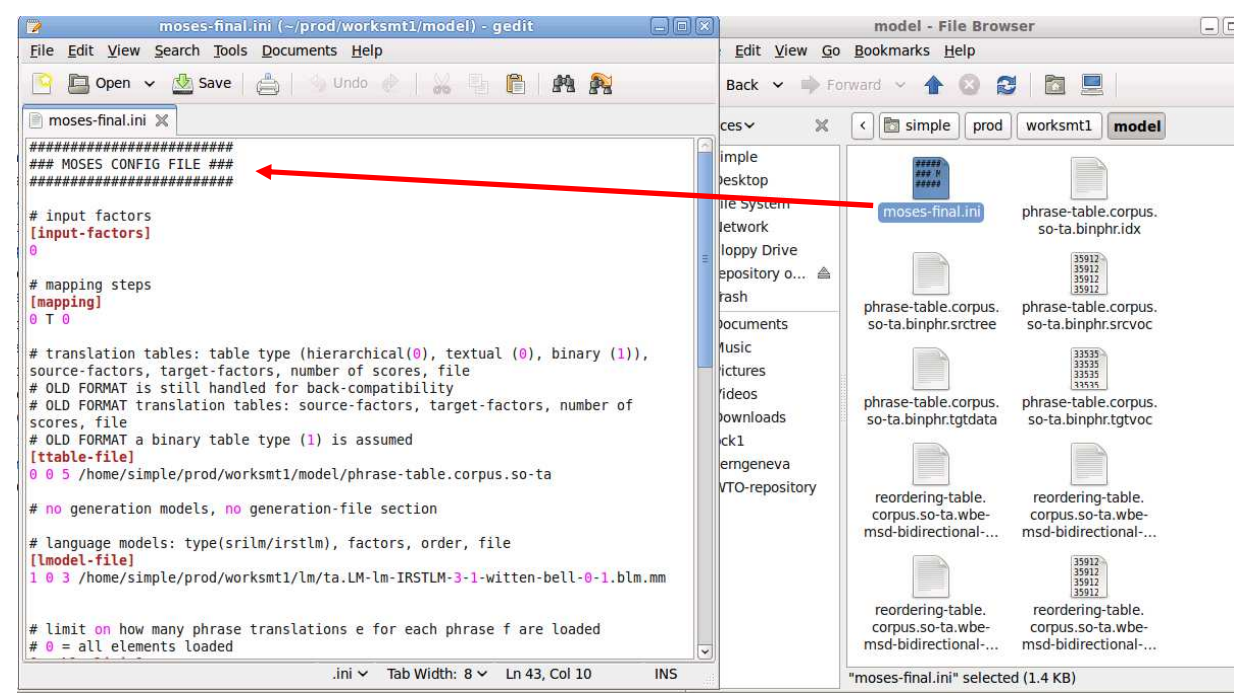

**Fig. 6 – Beginning of the moses-final.ini configuration file**

An example of content for that **moses-final.ini** file is proposed below; the three lines to be copied are highlighted in yellow:

```
######################### 
### MOSES CONFIG FILE ### 
######################### 
# input factors 
[input-factors]
\Omega# mapping steps 
[mapping] 
0 T 0 
# translation tables: table type (hierarchical(0), textual (0), binary (1)), source-
factors, target-factors, number of scores, file 
# OLD FORMAT is still handled for back-compatibility 
# OLD FORMAT translation tables: source-factors, target-factors, number of scores, 
file 
# OLD FORMAT a binary table type (1) is assumed 
[ttable-file] 
0 0 5 /home/olanto/prod/worksmt1/model/phrase-table.corpus.so-ta 
# no generation models, no generation-file section 
# language models: type(srilm/irstlm), factors, order, file 
[lmodel-file] 
1 0 3 /home/olanto/prod/worksmt1/lm/ta.LM-lm-IRSTLM-3-1-witten-bell-0-1.blm.mm 
# limit on how many phrase translations e for each phrase f are loaded 
# 0 = all elements loaded 
[ttable-limit] 
20
```

```
# distortion (reordering) files 
[distortion-file] 
0-0 msd-bidirectional-fe 6 /home/olanto/prod/worksmt1/model/reordering-
table.corpus.so-ta.wbe-msd-bidirectional-fe 
# distortion (reordering) weight 
[weight-d] 
0.000567837 
0.0247842 
0.0344609 
0.102755 
0.0338603 
0.0653522 
0.0656568 
# language model weights 
[weight-l] 
0.0968661 
# translation model weights 
[weight-t] 
0.0985754 
0.0139325 
0.163059 
0.0102283 
0.0861211 
# no generation models, no weight-generation section 
# word penalty 
[weight-w] 
-0.203781 
[distortion-limit] 
6
```
o If necessary, in that same **moses-final.ini** file, copy the tuning values which appear in the **corpora\_trained/tuning…/moses.weight-reused.ini** file (copy from "# distorsion (reordering) files" until the end of the file and paste them in moses-final.ini instead of the corresponding part)

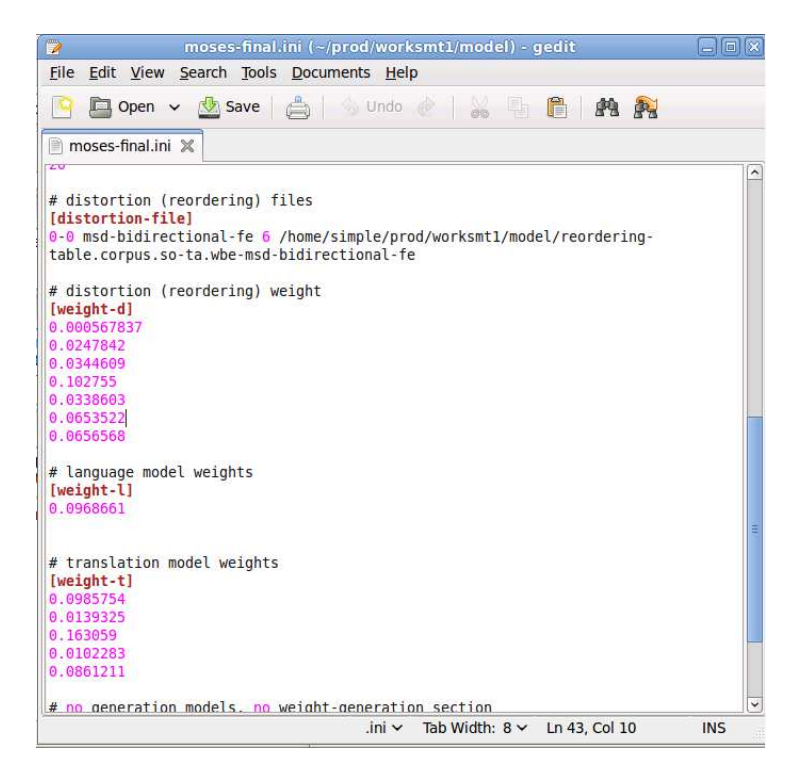

**Fig. 7 – Beginning of the part to be copied from the moses-final.ini file**

o Perform a test by copying the commands available in the "**Moses Testing (debug)**" file located in **olanto /prod/worksmt1** and pasting them in a Terminal console